## JMobile Developer Day

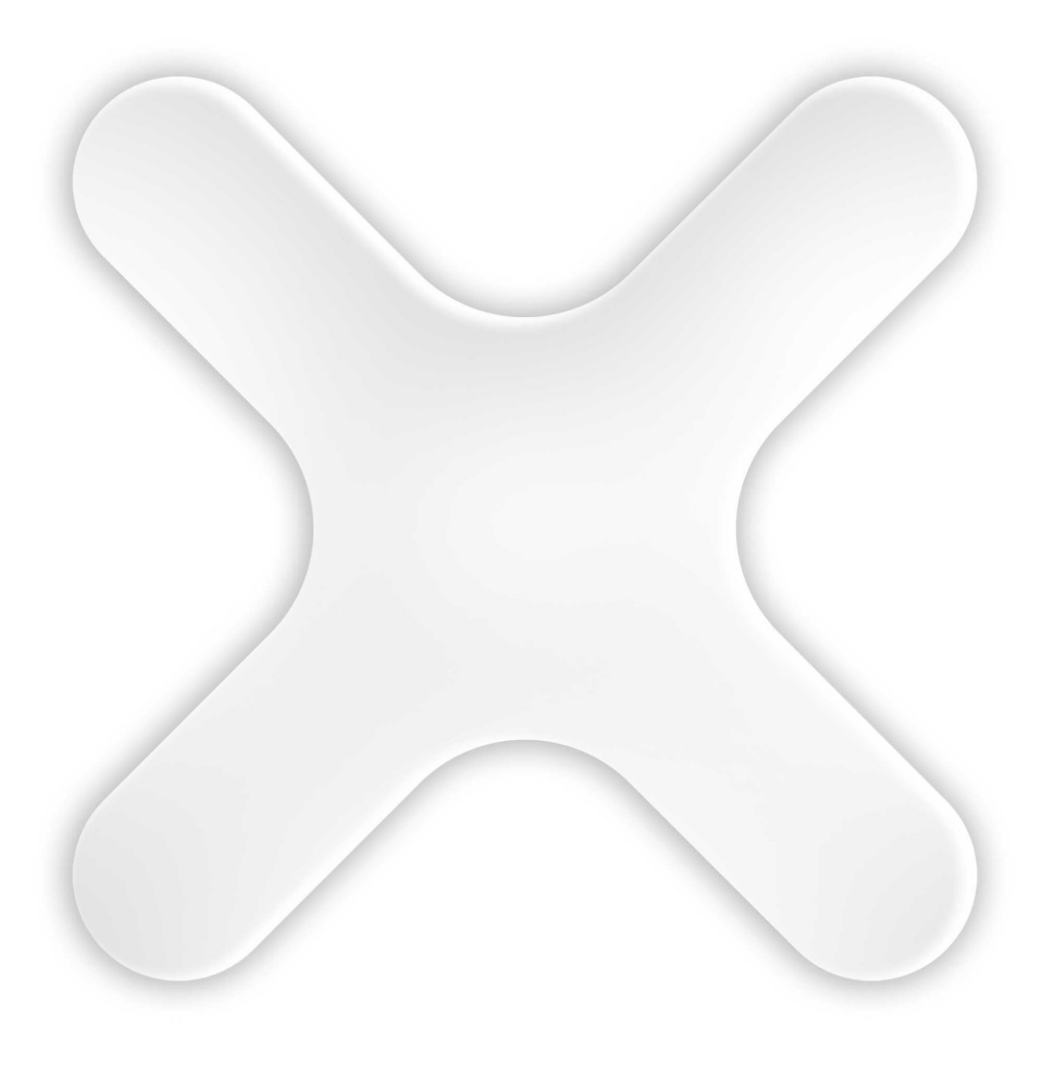

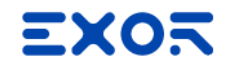

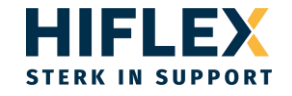

## JMobile 4.5 SP1

## Preliminary improvements overview

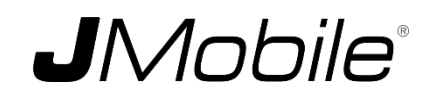

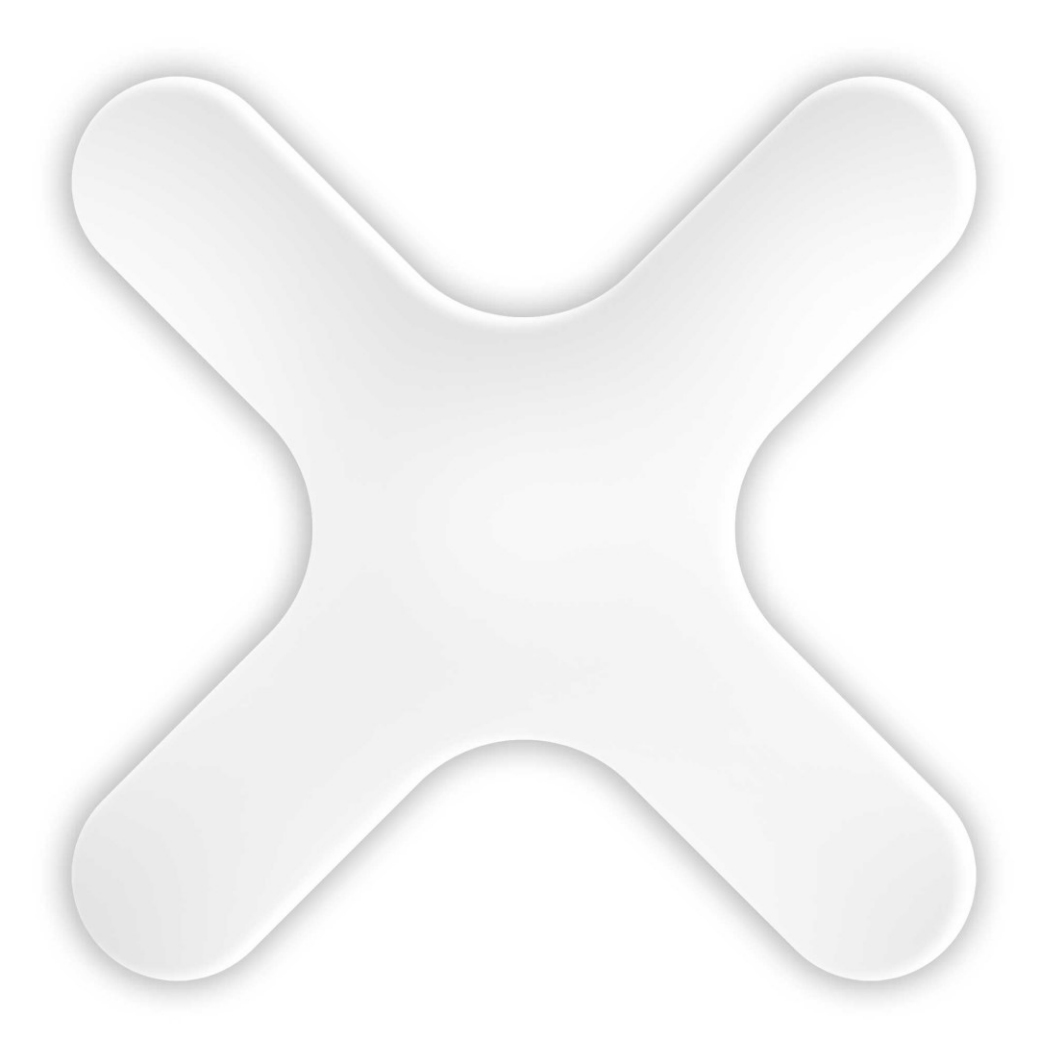

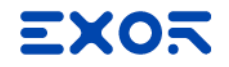

## Recipes

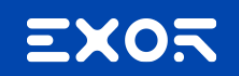

### Improved importing management

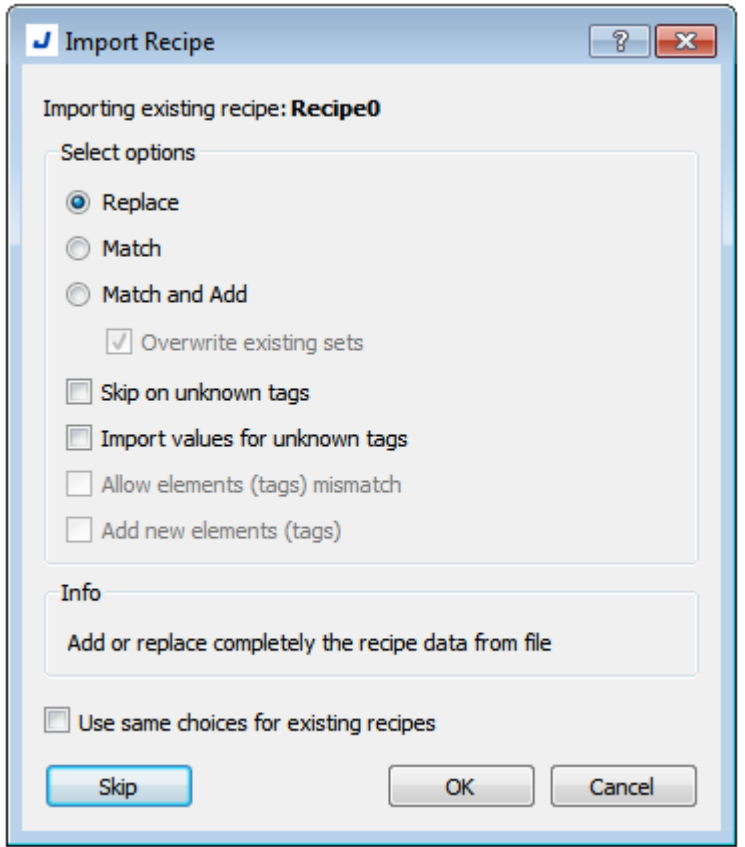

### Different element numbers between HMI and file

### Full Unicode Support for Recipe data

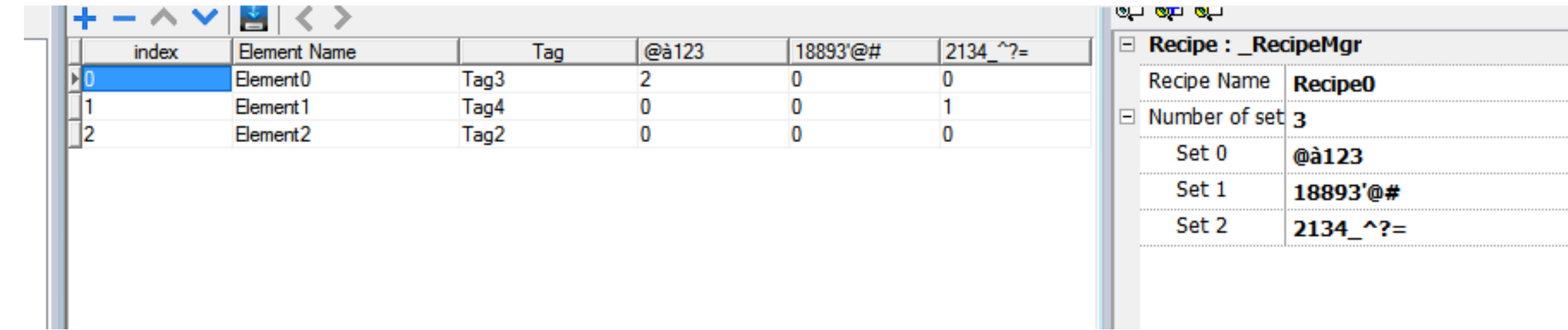

## Multilanguage

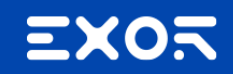

### Improved translations handling

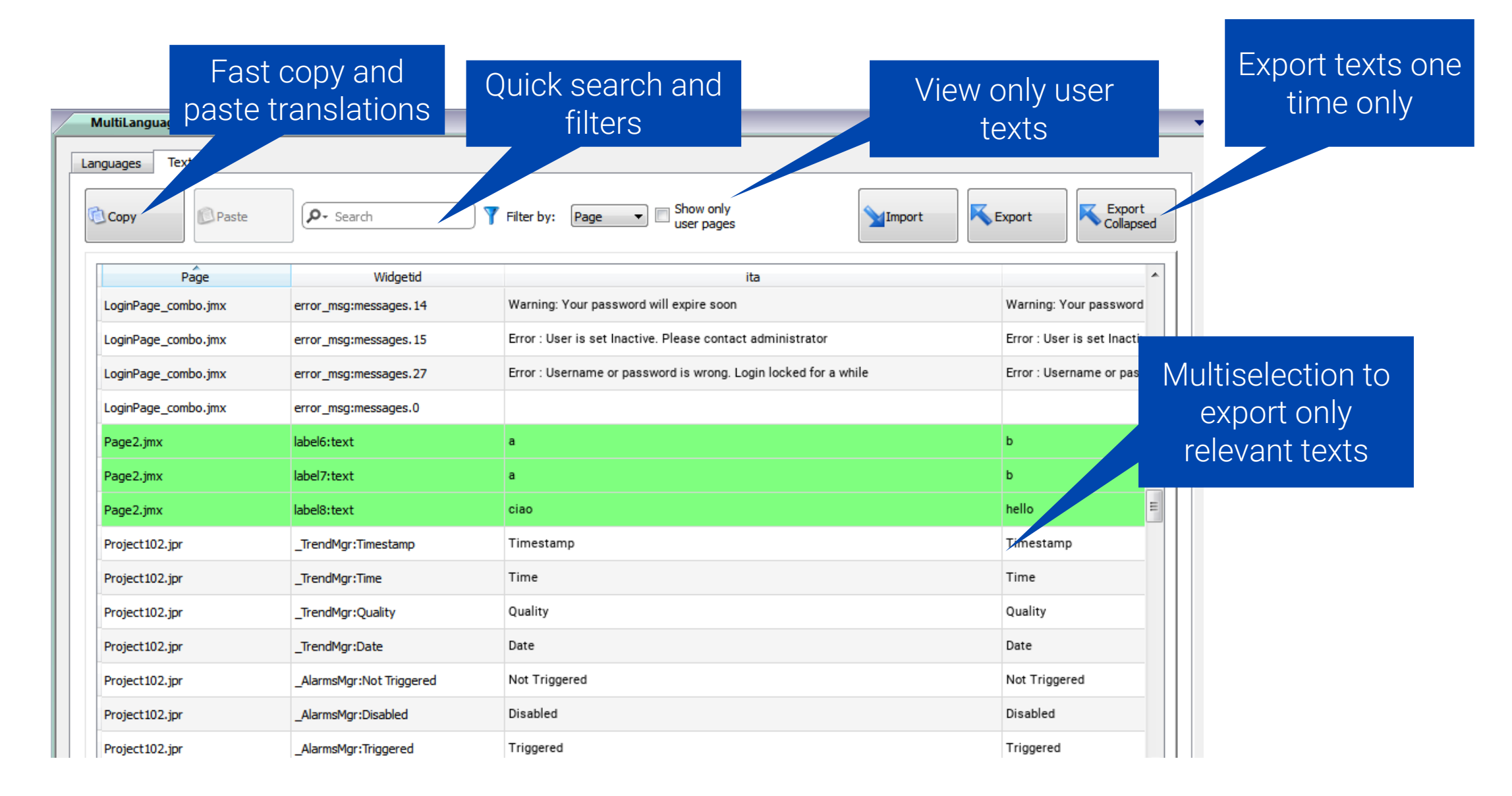

## Minor improvements

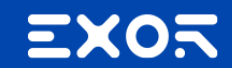

### **EXOR**

### Create a custom widget from a single one

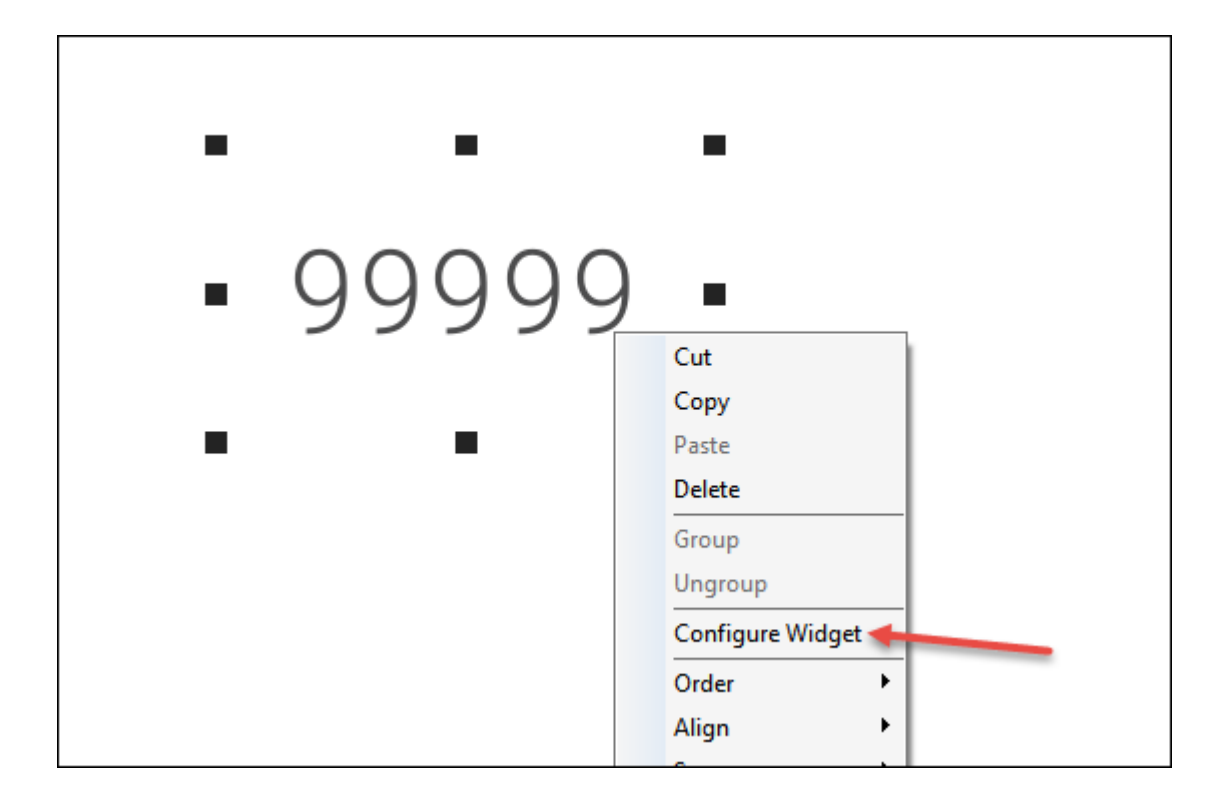

Create smart widgets with parameters

### **EXOR**

### Studio control for already configured COM ports and protocols instances

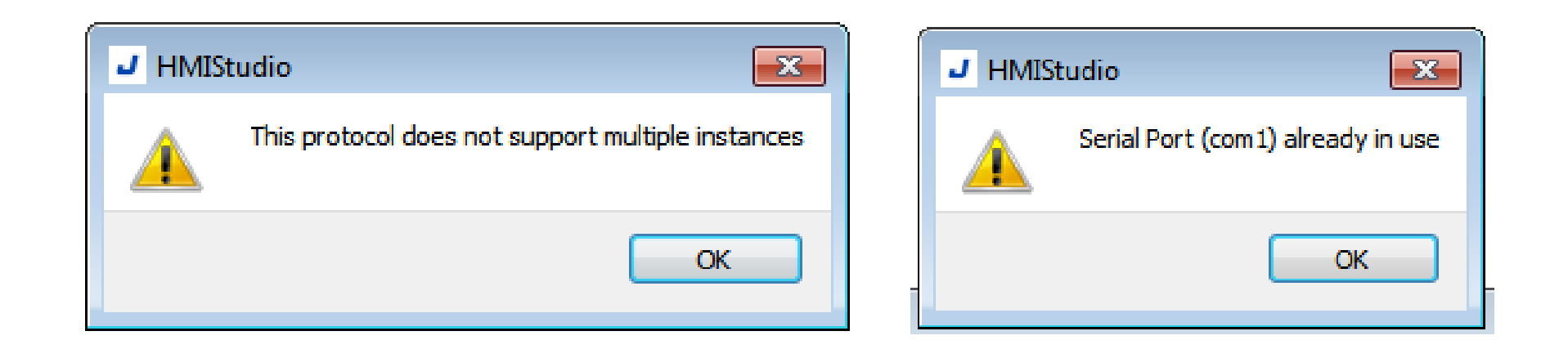

Better catching of human errors

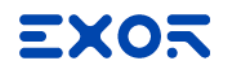

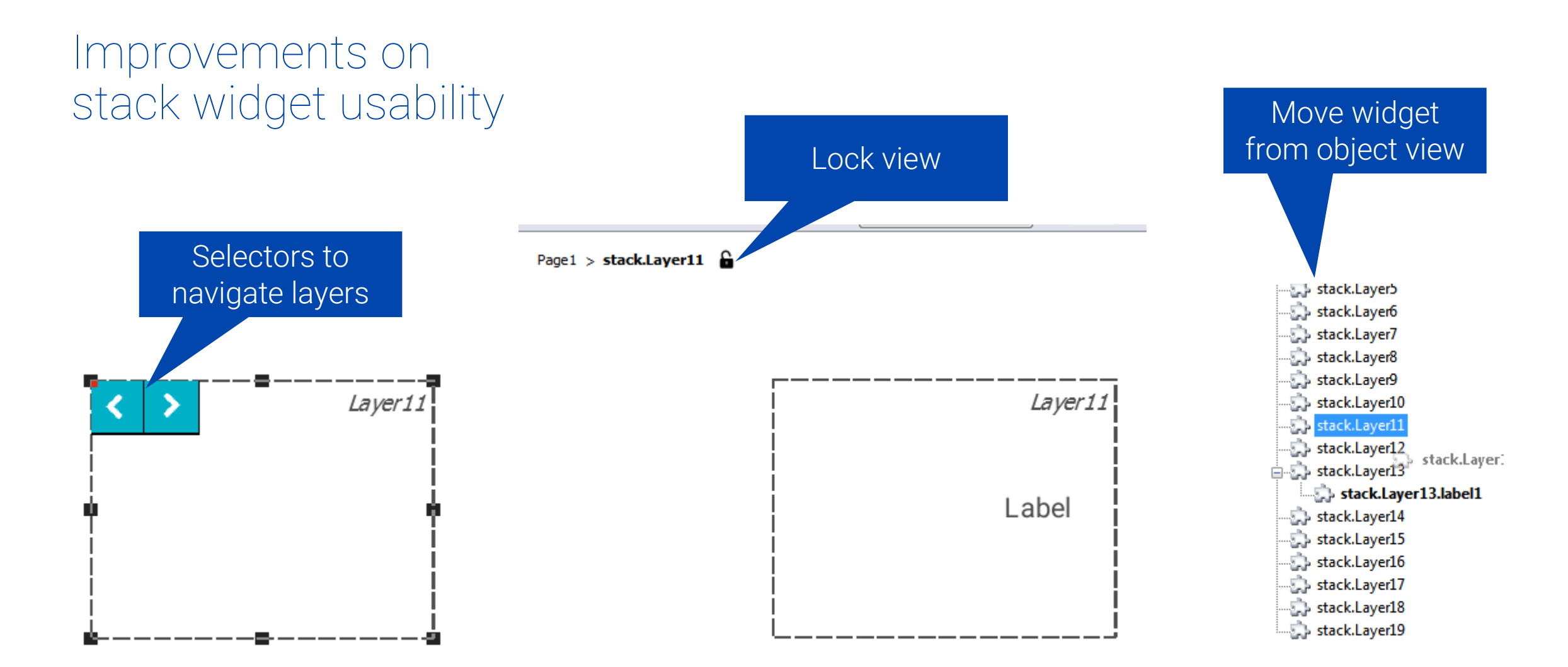

## New protocols

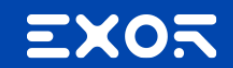

### DNP3 Outstation now available for Linux HMIs

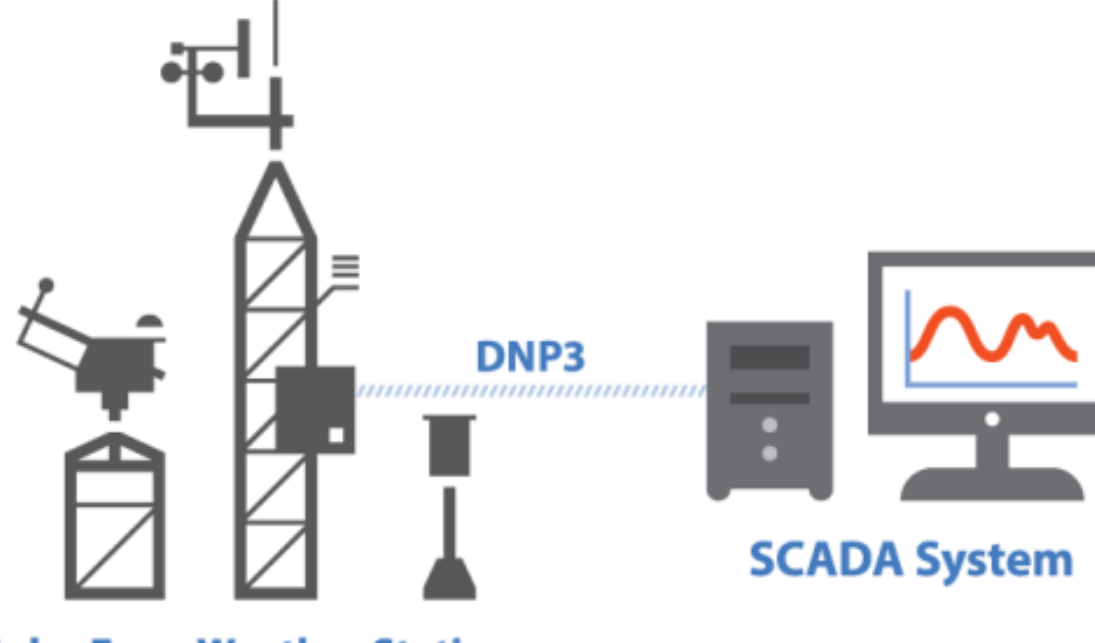

**Solar Farm Weather Station** 

Used between components in process automation systems

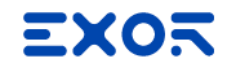

### CODESYS V3 HANDLER

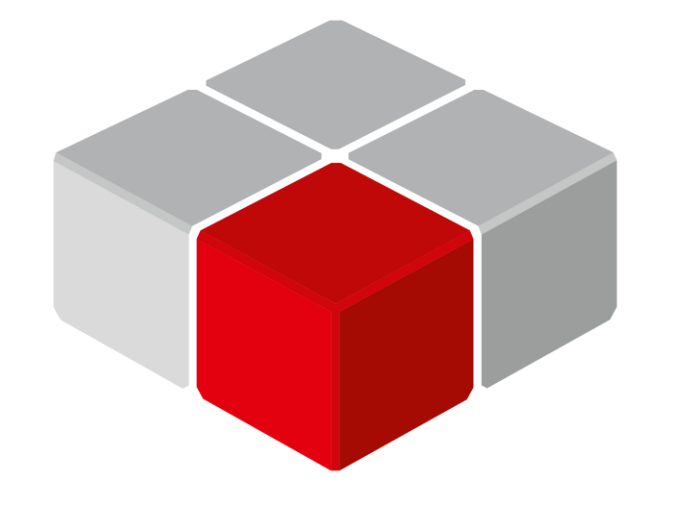

Supports security and encryption

Fully compatible with CODESYS V3 ETH

# CODESYS

## Open Framework: CUSTOM BUILT WIDGET

Beta phase opened

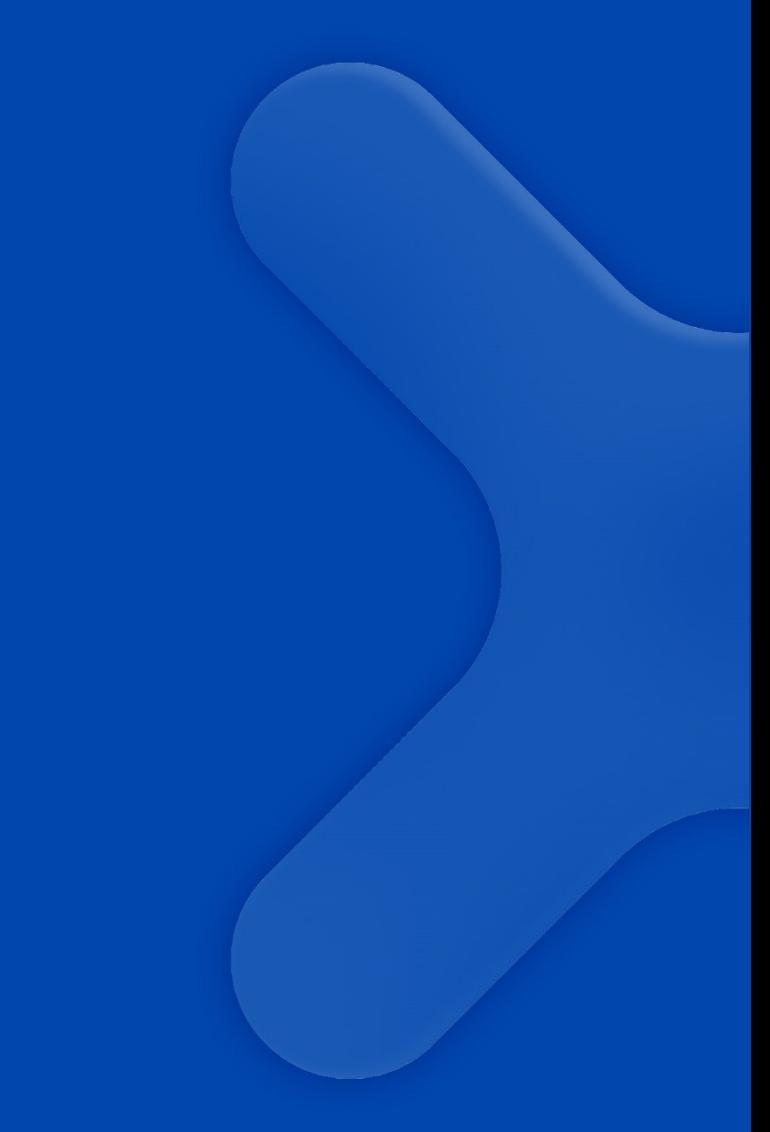

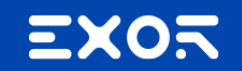

### EXOR

#### **Custom Built Widgets (CBW) – Creation of new plugin**

Using a **simply wizard** it's possible to create a new project of a custom built widget, giving the destination folder of the plugin and the name of the library. Indeed, a plugin represents a **library of widgets.**

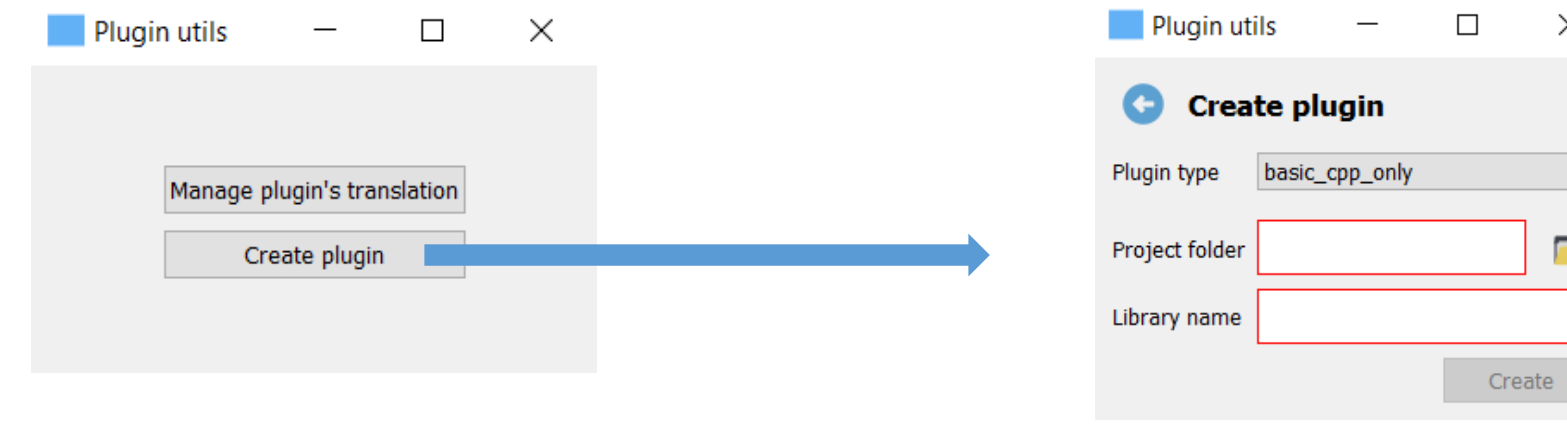

**The output** is directly a Visual Studio Code project with:

- a demo **Hello World** project as starting point for user
- all dependencies needed to directly build the CBW
- an integrated debug and test environment
- configuration for Visual Studio Code

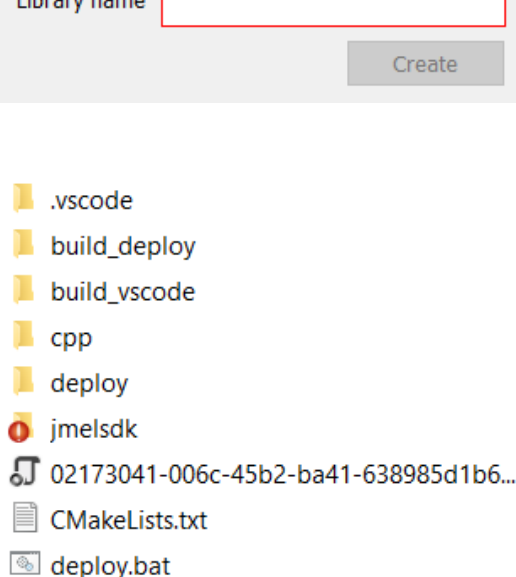

#### **Custom Built Widgets (CBW) – Build and test the demo plugin**

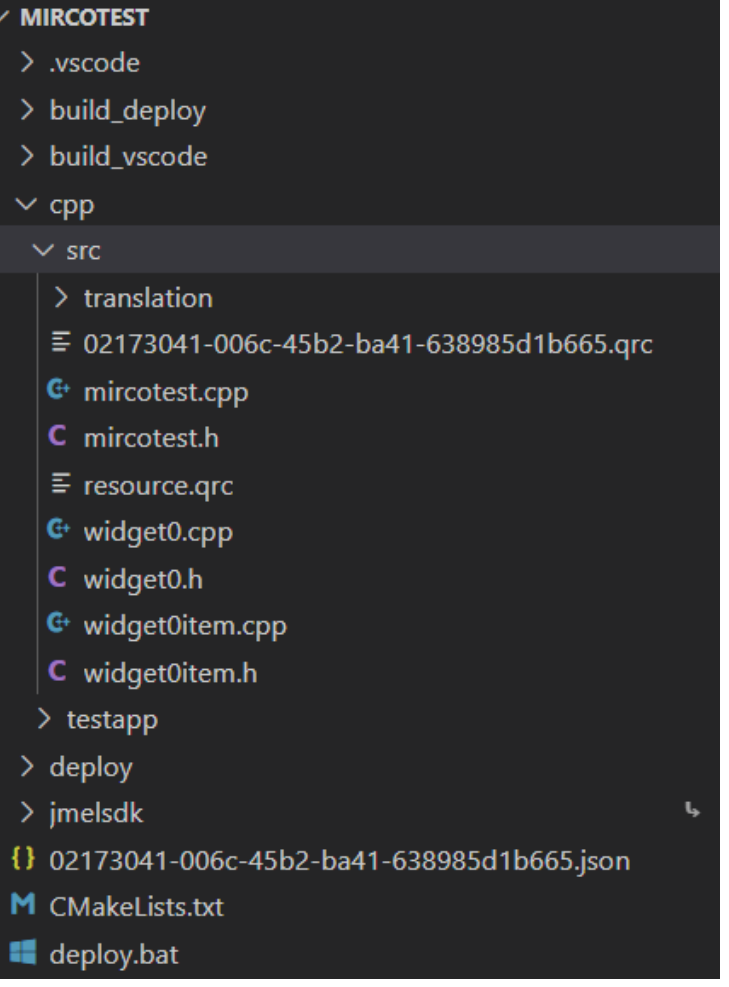

**Opening VS Code**, we can build (based on **CMake**) the project and see it running in the debug environment (still independent from JM Suite)

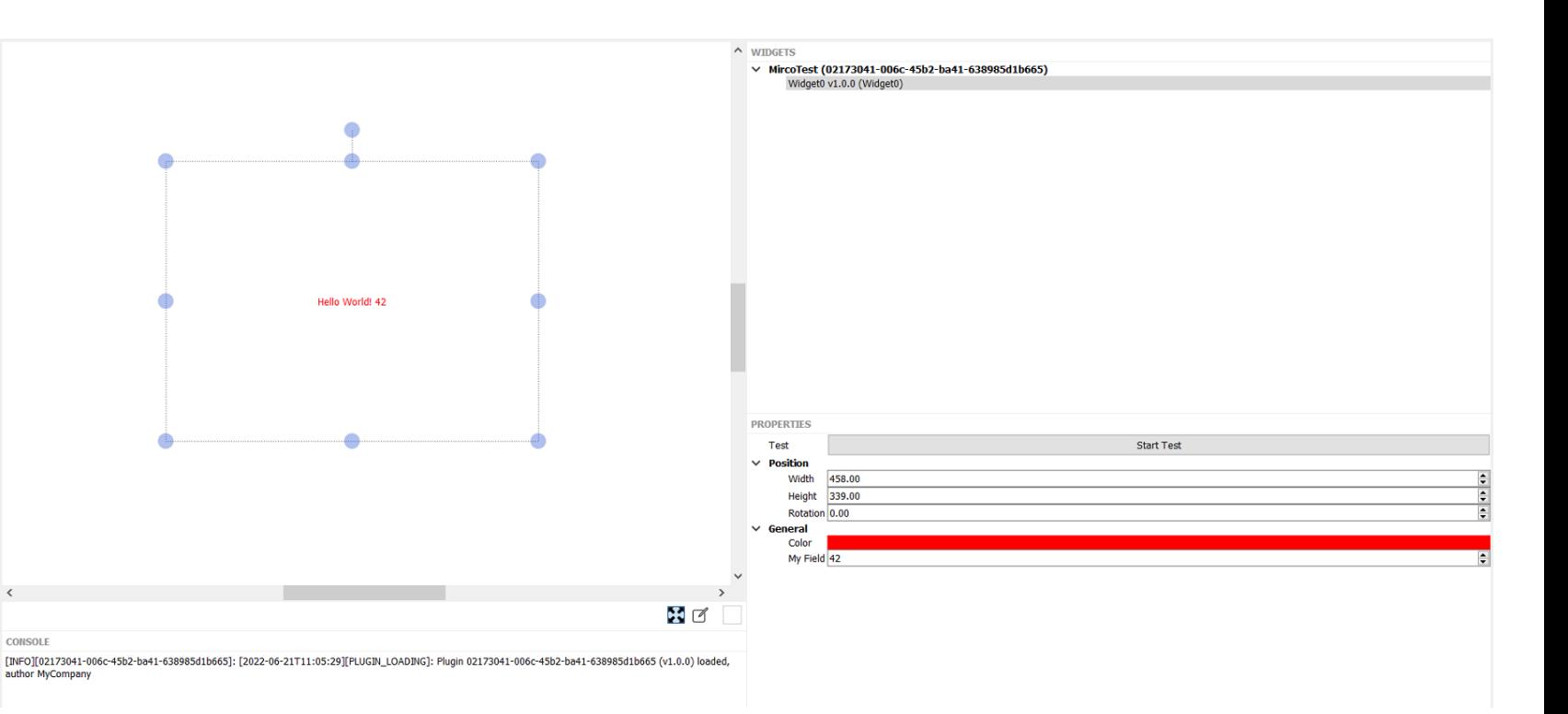

#### **Custom Built Widgets (CBW) – Add new properties and access them**

**Properties** configuration is done by intuitive **JSON file**, allowing easily add properties (like color property on the right) and change some general parameters like plugin name, version, translation languages, etc.

**Online helper** is provided for each field**,** helping developers a lot

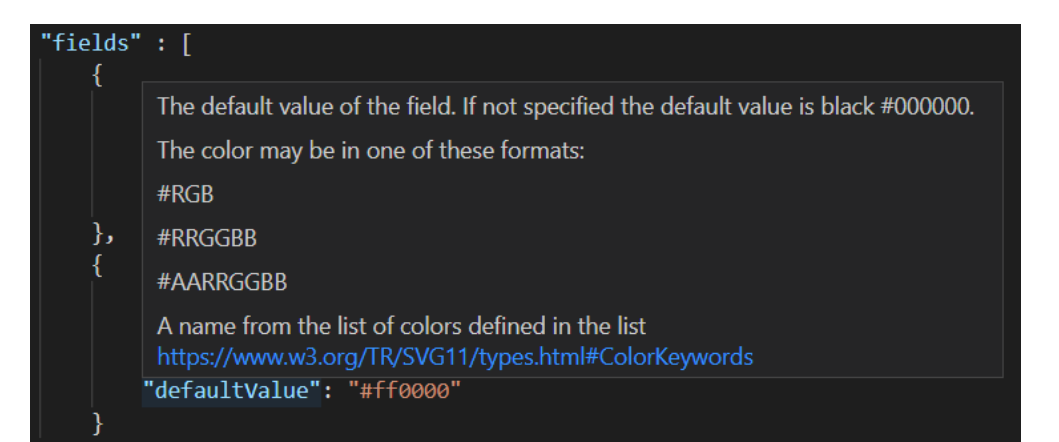

**Properties access** is done by intuitive C++ API

"name": "MircoTest", "id": "02173041-006c-45b2-ba41-638985d1b665", "author": "MyCompany", "version":  $"1.0.0"$ , "translation": [ "de-DE", "fr-FR", "es-ES", "it-IT" ], "widgets": [ "id": "Widget0", "version": " $1.0.0$ ", "defaultSize": "100x100", "display": "Widget0", "description": "Widget0", "fields": [ "id" : "myfield", "display": "My Field", "type": "integer", "defaultValue": 42 上 "id" : "color", "display": "Color", "type": "color", "defaultValue": "#ff0000"

#### **Custom Built Widgets (CBW) – Deploy into JMobile Suite**

**Deploy** script allows to build plugin for x86/x64 (Studio and Runtime PC) and ARM32/64 Linux targets (our panels). This is achieved by **CMake** and **Docker containers**, which embed all the toolchains and libraries (g++ compiler, Qt5, etc)

**In future,** could be potentially done by **Corvina**, without needed to configure environment on local PC.

**Deploy** a plugin on JMobile suite means just copy the dynamic libraries created. The goal is to provide an **automatic installer** (like we do for protocols)

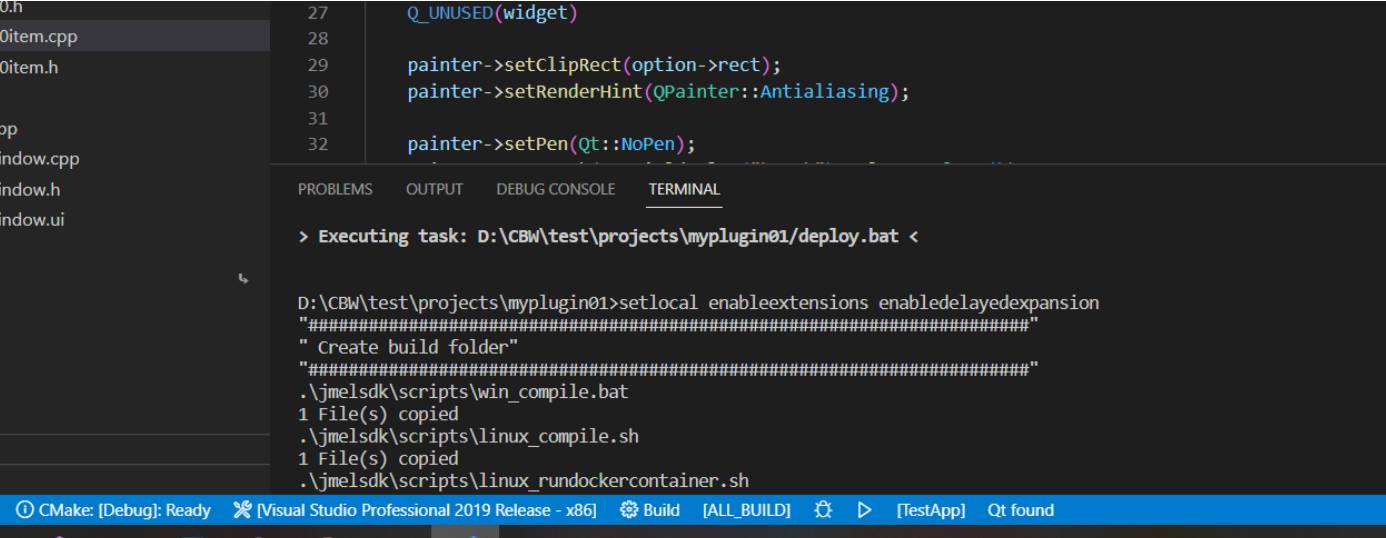

#### **Custom Build Widgets (CBW) – Deploy into JM Suite plugin**

**Deployed** plugin is now a part of the current JM Studio gallery, with its category, name, icon and preview

#### **CBW** in page is like any other native JM Suite widget

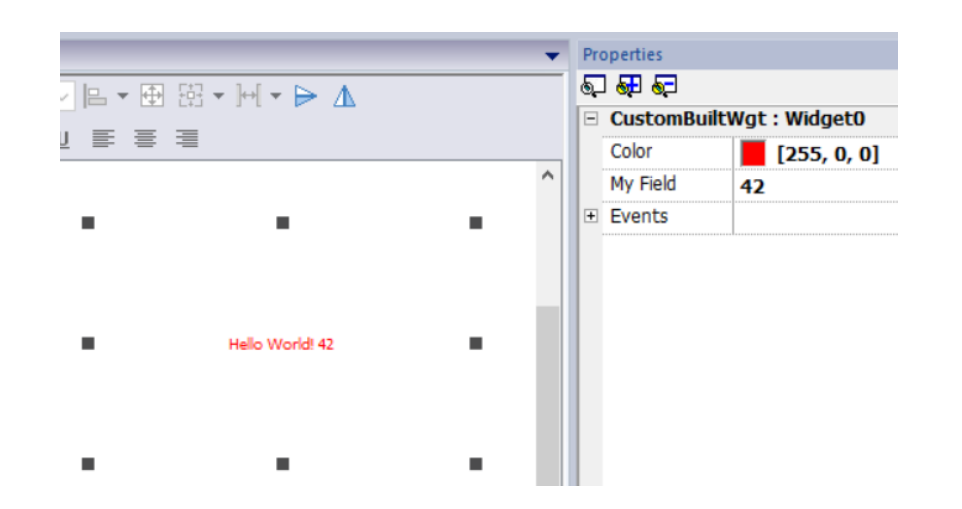

**Manager** to enable/disable and see logs of plugins in Studio

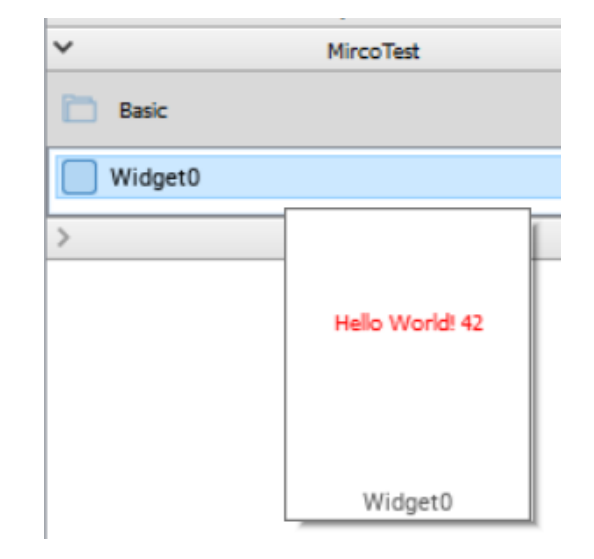

×

#### $J$  Plugins manager

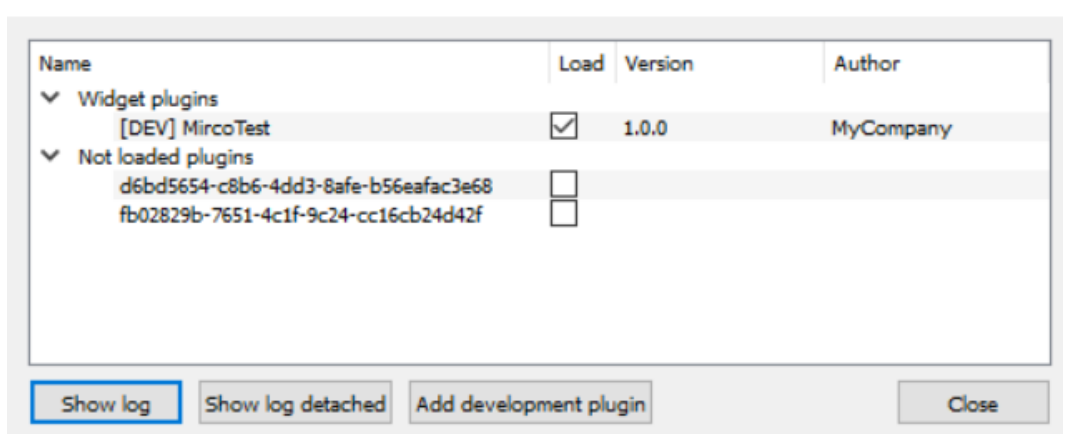